### دليل الإعداد RadiForce MX2 شاشة LCD ملونة

### رموز السالمة

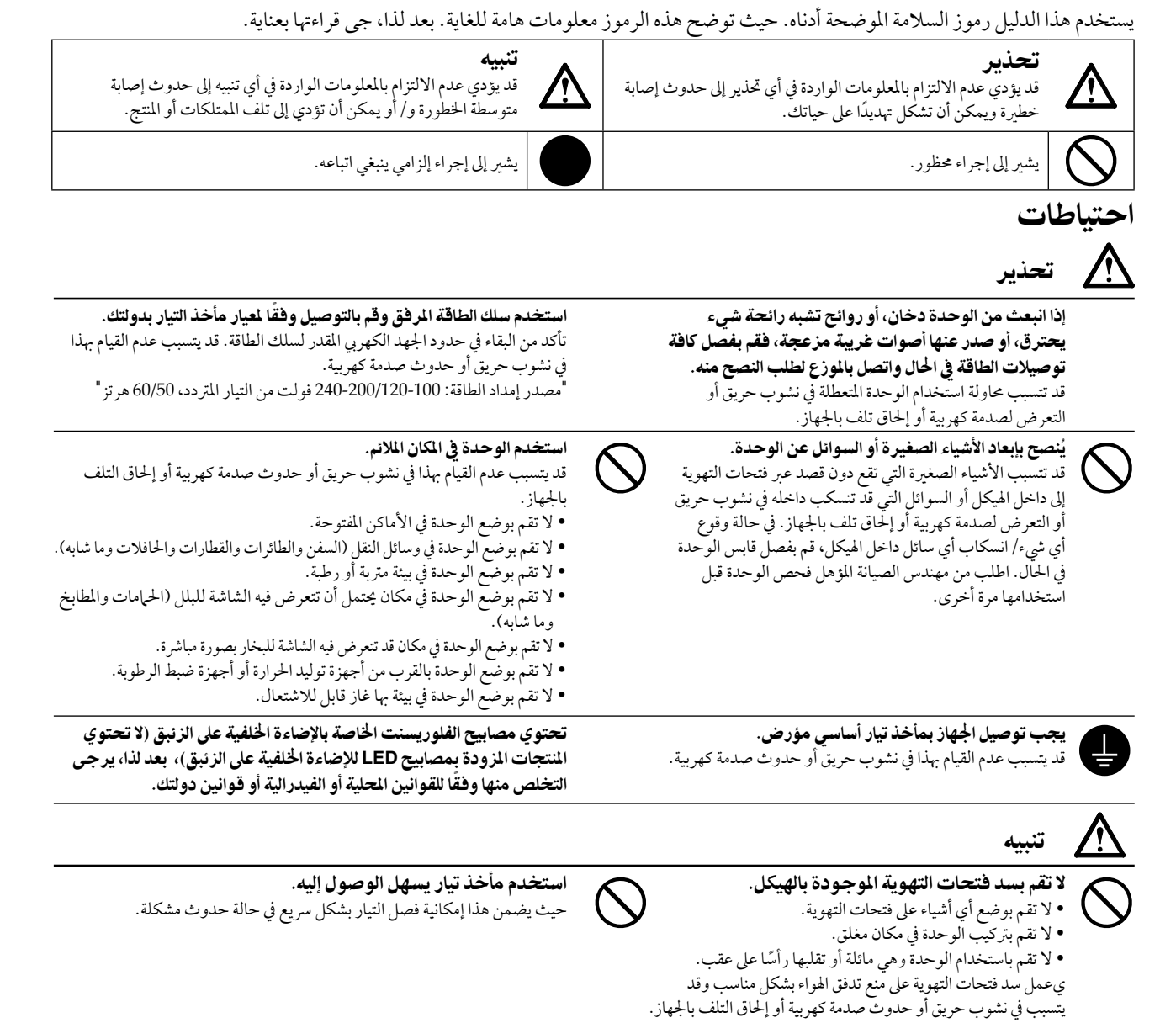

حقوق الطبع والنشر @ لعام 2003-2009 لصالح شركة EIZO Corporation. كافة الحقوق محفوظة. لا تجوز إعادة إصدار أي جزء من هذا الدليل أو تخزينه على نظام استرجاع أو نقله في أية صورة أو بأية وسيلة، سواء كانت إلكرتونية أو ميكانيكية أو أي طريقة أخرى دون احلصول عىل إذن كتايب مسبق من رشكة Corporation EIZO. لا تتحمل شركة EIZO Corporation أي التزام بإضفاء صفة السرية على أي مواد أو معلومات مسلمة لها قبيل إجراء الترتيبات اللازمة عقب تسلم شركة EIZO Corporation لتلك الملومات ذات الصلة. لقد بُذل أقصى مجهود للتأكد من تقديم هذا الدليل لأحدث الملومات، يُرجى ملاحظة أن مواصفات شاشة EIZO عرضة للتغيير دون إشعار.

• قد تختلف مواصفات المنتج تبعًا للمنطقة. تأكد من أن المواصفات الموجودة بالدليل مكتوبة بلغة منطقة الشراء.

ينبغي التأكيد عىل توافق النظام النهائي مع متطلبات 60601-1-1IEC. •

• قد تنبعث من جهاز إمداد الطاقة موجات كهرومغناطيسية والتي بدورها قد تؤثر على أداء الشاشة أو تتسبب في حدوث عطل بها. بعد كلمة لذا، قم بتركيب الجهاز في بيئة يمكن التحكم بها حيث يمكن تجنب هذه التأثيرات.

• هذه الشاشة مصممة للاستخدام في نظام الصورة الطبية. وهي لا تدعم عرض صور أشعة أكس لفحص الثدي من أجل التشخيص.

لا<br>ترا

### معدلات الدقة/الترددات المتوافقة

تدعم الشاشة معدالت الدقة التالية.

#### إدخال تناظري

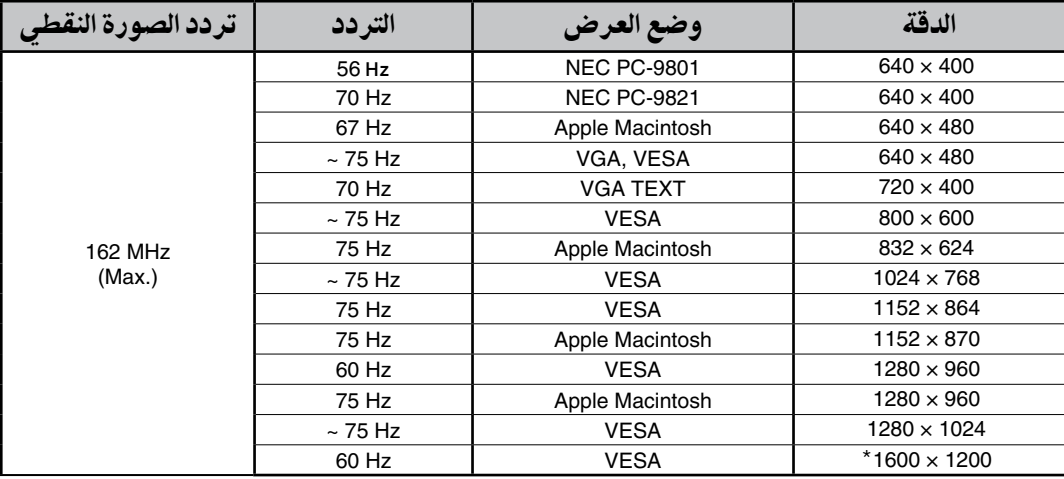

### إدخال رقمي

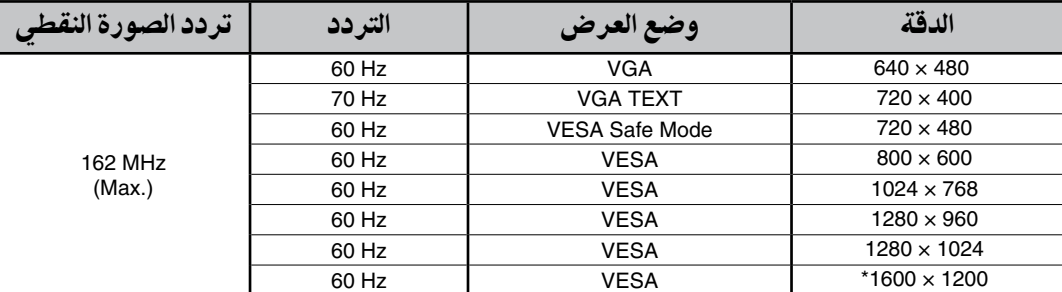

\*معدالت الدقة املوىص هبا )اضبط هذه الدقة(

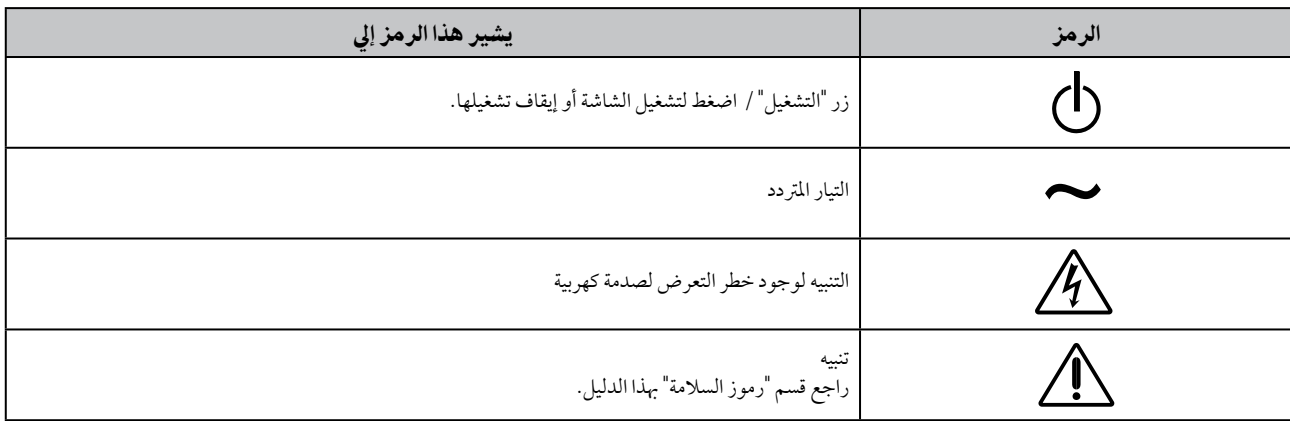

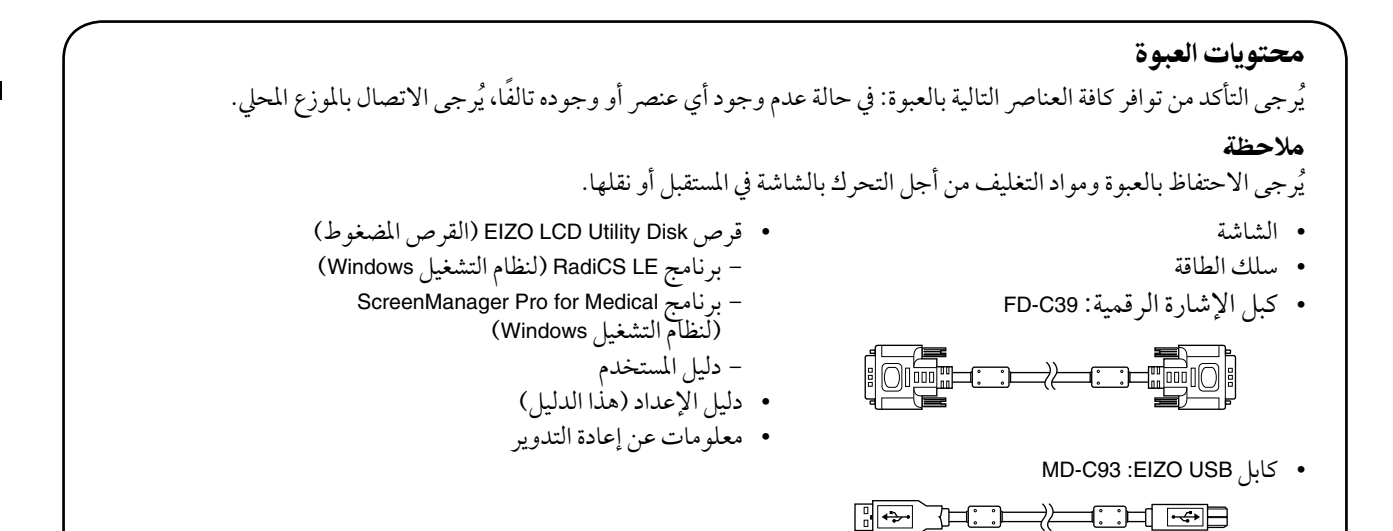

## أزرار التحكم والوظائف

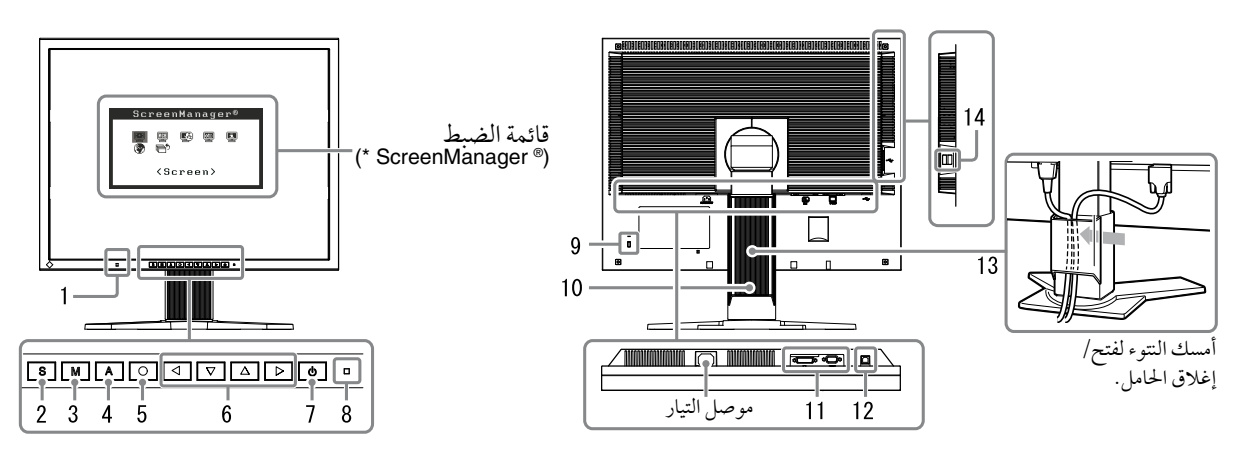

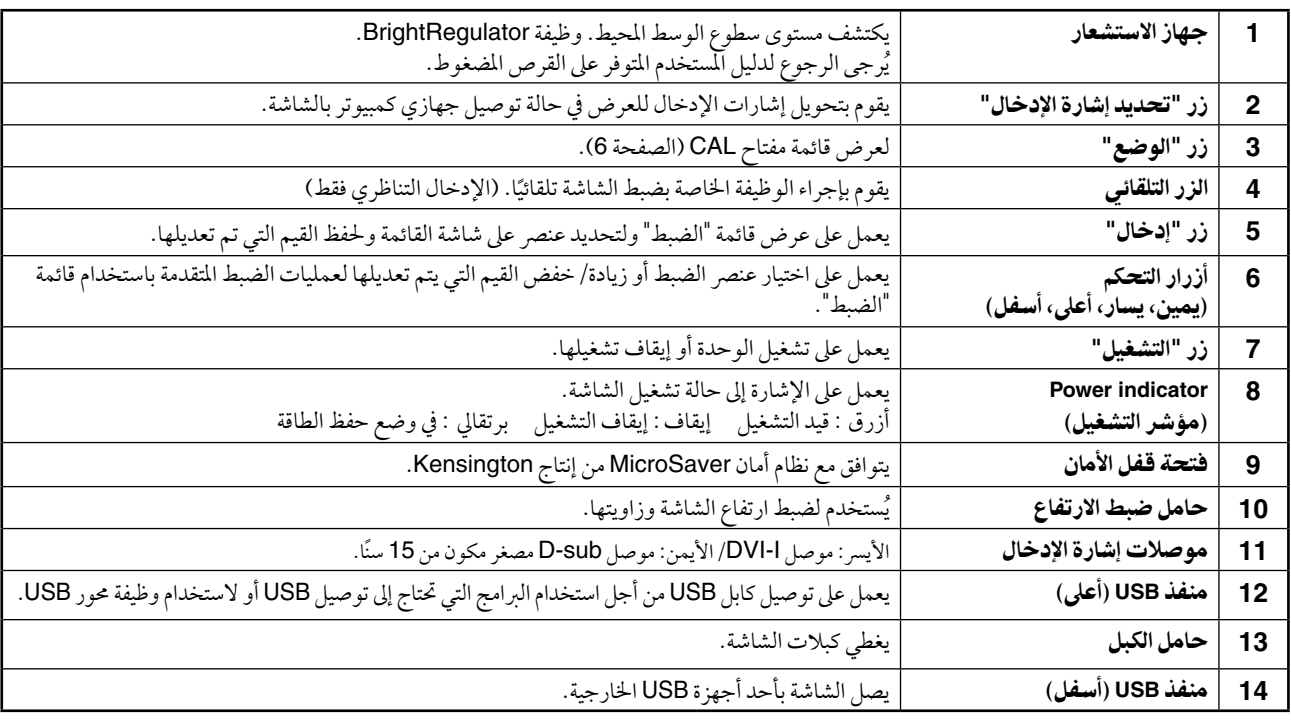

\* يعد® ScreenManager الاسم المستعار لقائمة "الضبط" بالنسبة لشركة EIZO. (للتعرف على كيفية استخدام ScreenManager، يُرجى الرجوع لدليل المستخدم المتوفر على القرص الضغوط).

عربي

# كابالت التوصيل

#### مالحظة

ٍ تأكد من إيقاف تشغيل كل من الشاشة وجهاز الكمبيوتر. •

```
• عند استبدال الشاشة الحالية بشاشة من طراز MX210، تأكد من تغيير إعدادات جهاز الكمبيوتر، للتعرف على الدقة والتردد الرأسي المتاح
   للشاشات من طراز MX210 يُرجى الرجوع إلى جدول الدقة (في صفحة الغلاف الخلفي) قبل توصيل جهاز الكمبيوتر.
```
#### تلميحات

• عند توصيل جهازي كمبيوتر بالشاشة، يُرجى الرجوع لدليل المستخدم المتوفر على القرص المضغوط.

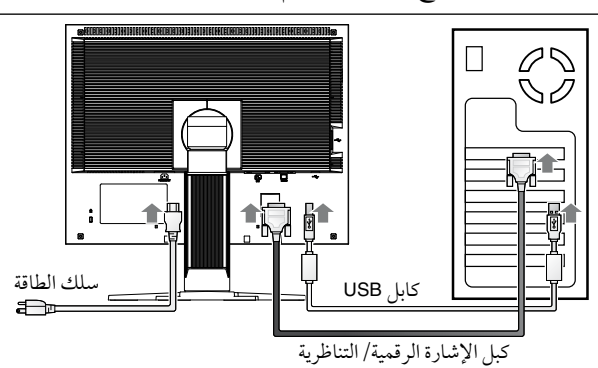

**1** يوصل الشاشة بالكمبيوتر باستخدام كبل إشارة يتوافق مع املوصالت. بعد توصيل موصالت الكابالت، قم بإحكام ربط براغي املوصالت إلحكام ربط القارنة.

#### إدخال رقمي

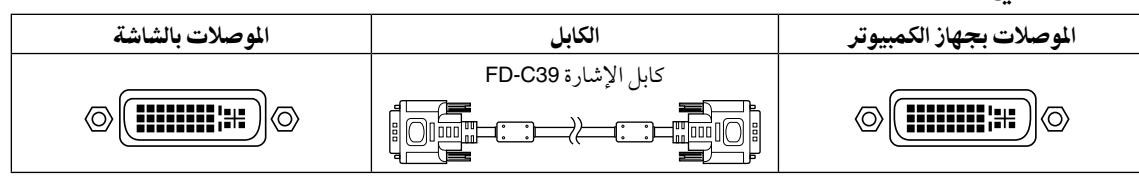

#### إدخال تناظري

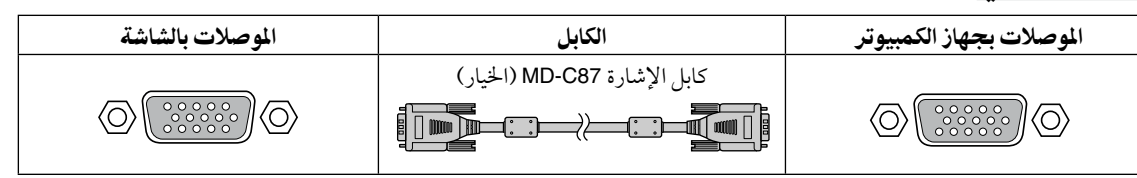

**2**قم بتوصيل كابل **USB** عند استخدام **LE RadiCS** أو **Medical for Pro ScreenManager**.

التوصيل بجهاز كمبيوتر التوصيل بالشاشة 

- **3** قم بتوصيل سلك الطاقة بمأخذ التيار وموصل التيار بالشاشة.
	- **4** اضغط عىل الزر لتشغيل الشاشة. يضيء مؤشر التشغيل بالشاشة باللون الأزرق.
- **5** اقم بتشغيل جهاز الكمبيوتر. تظهر صورة بالشاشة. يف حالة عدم ظهور الصورة، راجع "مشكلة عدم وجود صورة" للحصول عىل مشورة إضافية.
- **6** عند استخدام إشارات اإلدخال التناظرية، قم بتنفيذ وظيفة **"**الضبط التلقائي**"** )راجع **"**إجراء وظيفة الضبط التلقائ*ي*" أدناه). لا تعتبر وظيفة "الضبط التلقائي" ضرورية عند إدخال الإشارات الرقمية، وذلك لأن الصور يتم عرضها بطريقة صحيحة استنادًا إلى

ً البيانات املعينة مسبقا واخلاصة بالشاشة.

#### مالحظة

قم بإيقاف تشغيل الشاشة وجهاز الكمبيوتر بعد استخدامهام. •

• للحصول على أقصى حد في توفير الطاقة، يُوصى بإيقاف التشغيل من زر "التشغيل". حيث يعمل فصل قابس سلك الطاقة على إيقاف تشغيل مصدر إمداد الطاقة بالشاشة بالكامل.

### ضبط ارتفاع الشاشة وزاويتها

احمل الحافة اليسرى واليمنى للشاشة بكلتا يديك، واضبط ارتفاع الشاشة، وزاوية ميلها ودورانها حول محورها وفقًا لأفضل ظروف العمل.

#### مالحظة

• تأكد دائماً من صحة توصيل الكابالت.

### تثبيت **LE RadiCS**

يرفق مع الشاشات من فئة MX برنامج التحكم يف اجلودة ''LE RadiCS( ''مع نظام التشغيل Windows). ا<br>ا ملعايرة الشاشة وإدارة سجل املعايرة، قم بتثبيت برنامج LE RadiCS بالرجوع إىل دليل املستخدم اخلاص بربنامج LE RadiCS املتوفر عىل القرص المضغوط.

#### مالحظة

• قم بتوصيل الشاشة وجهاز الكمبيوتر باستخدام كابل USB عند استخدام برنامج LE RadiCS.

تلميحات

• للقيام بالتحكم في الجودة المتقدم والذي يتوافق مع المعايير الطبيبة، استخدم مجموعة برامج التحكم في جودة الشاشة الاختيارية ."RadiCS UX1"

إجراء وظيفة الضبط التلقائي رالإدخال التناظري فقط)

يف حالة إدخال اإلشارات التناظرية، تتيح وظيفة اإلدخال "الضبط التلقائي" إمكانية الضبط التلقائي للساعة واملرحلة ووضع الشاشة، والدقة. للحصول عىل تفاصيل حول وظيفة "الضبط التلقائي" ،ُ يرجى الرجوع لدليل املستخدم املتوفر عىل القرص املضغوط.

اضغط على [A].

يظهر إطار الرسائل.

**2** اضغط عىل مرة أخرى أثناء ظهور إطار الرسائل. ًا. يتم تنشيط وظيفة "الضبط التلقائي"، ويتم ضبط الساعة، واملرحلة، ووضع الشاشة تلقائي

#### مالحظة

• تعمل وظيفة "الضبط التلقائي" بطريقة صحيحة، وذلك عند عرض إحدى الصور بالكامل في منطقة العرض على شاشة الكمبيوتر، والذي يعمل بنظام التشغيل Macintosh أو Windows. بينام ال تعمل تلك الوظيفة بطريقة صحيحة عند ظهور إحدى الصور فقط يف جزء من الشاشة (على سبيل المثال: إطار موجه DOS) أو عند استخدام خلفية سوداء (ورق حائط... إلخ).

ال تعمل وظيفة "الضبط التلقائي" بطريقة صحيحة مع بعض اللوحات الرسومية. •

5

إطار الرسائل

Your setting will<br>be lost if you<br>press again now.

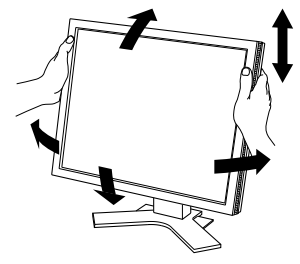

### حتديد وضع شاشة العرض

تتيح لك وظيفة مفتاح CAL ً حتديد أفضل وضع لشاشة العرض تبعا لتطبيق الشاشة.

للتعرف عىل املزيد من التفاصيل حول وظيفة مفتاح CAL ،ُ يرجى الرجوع لدليل املستخدم املتوفر عىل القرص املضغوط.

#### وضع مفتاح **CAL**

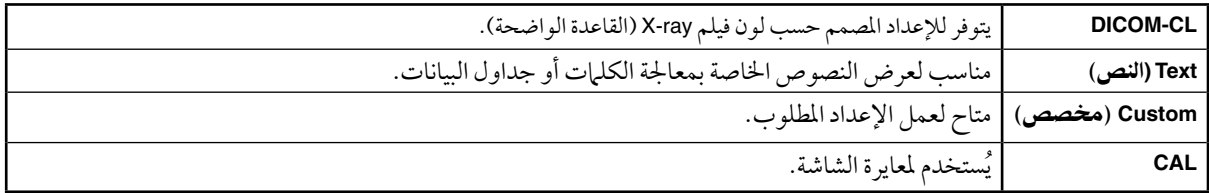

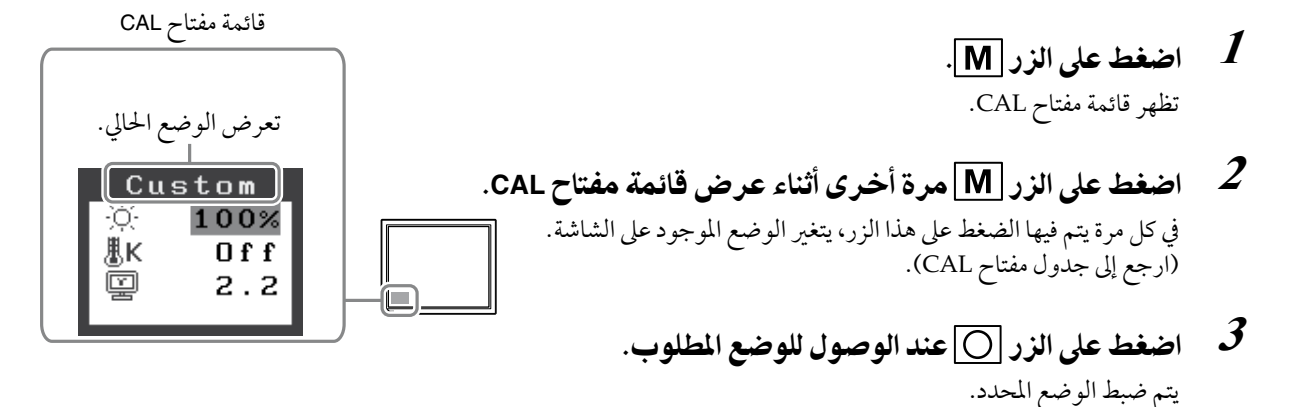

تكتمل بذلك الإعدادات الأساسية وعمليات الضبط. للتعرف على الإعدادات/ عمليات الضبط المتقدمة، يُرجى الرجوع لدليل املستخدم املتوفر عىل القرص املضغوط.

### التنظيف

#### مالحظة

• لا تستخدم مطلقًا أي مذيبات أو كيهاويات مثل البنزين أو سائل تخفيف الطلاء (الثنر) أو الشمع أو الكحول أو المطهرات أو المنظفات الكاشطة والتي قد تتسبب يف إحلاق التلف باهليكل أو بلوحة شاشة LCD.

#### ]لوحة شاشة **LCD**]

• يمكن تنظيف سطح شاشة LCD بقطعة قماش ناعمة كقطعة من القماش القطني أو المناديل الورقية الخاصة بالعدسات. قم بإزالة البقع العالقة بلطف باستخدام قطعة قامش مبللة بقليل من املاء، ثم نظف لوحة شاشة LCD مرة أخرى بقطعة قامش جافة • للحصول عىل ملسة هنائية أفضل.

#### تلميحات

• يُوصى باستخدام ''ScreenCleaner' (منظف الشاشة) الاختياري لتنظيف سطح اللوحة. .<br>ا

#### ]اهليكل[

• لإزالة الأوساخ، امسح الهيكل بقطعة قياش ناعمة ومرطبة قليلاً بمحلول منظف متعادل. لا تقم برش الشمع أو المنظفات مباشرة على الهيكل. (للتعرف على التفاصيل، يُرجى الرجوع إلى دليل جهاز الكمبيوتر).

#### الستخدام الشاشة دون عناء

• قد تؤثر الشاشة شديدة الإعتام أو السطوع على عينيك. قم بضبط درجة سطوع الشاشة تبعًا للظروف البيئية. • يجهد التحديق في الشاشة لفترة طويلة عينيك. بعد لذا، خذ 10 دقائق راحة لعينيك كل ساعة.

6

# مشكلة عدم وجود صورة

في حالة عدم ظهور صورة على الشاشة حتى بعد القيام بالإجراءات العلاجية التالية، اتصل بالموزع المحلي.

#### 1. ا<mark>فحص مؤشر التشغيل.</mark>

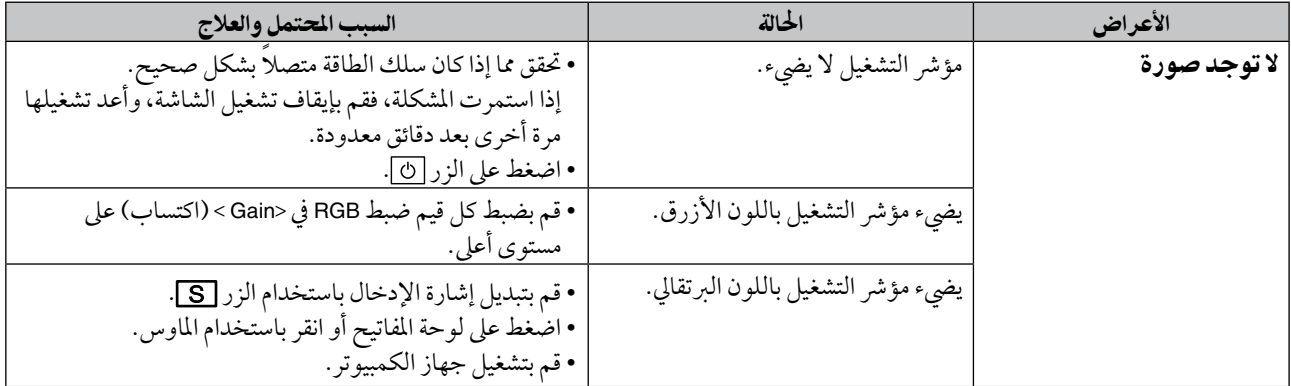

#### .**2** افحص رسالة اخلطأ التي تظل معروضة عىل الشاشة.

تظهر هذه الرسائل عندما تكون إشارة اإلدخال غري صحيحة حتى وإن كانت الشاشة تعمل.

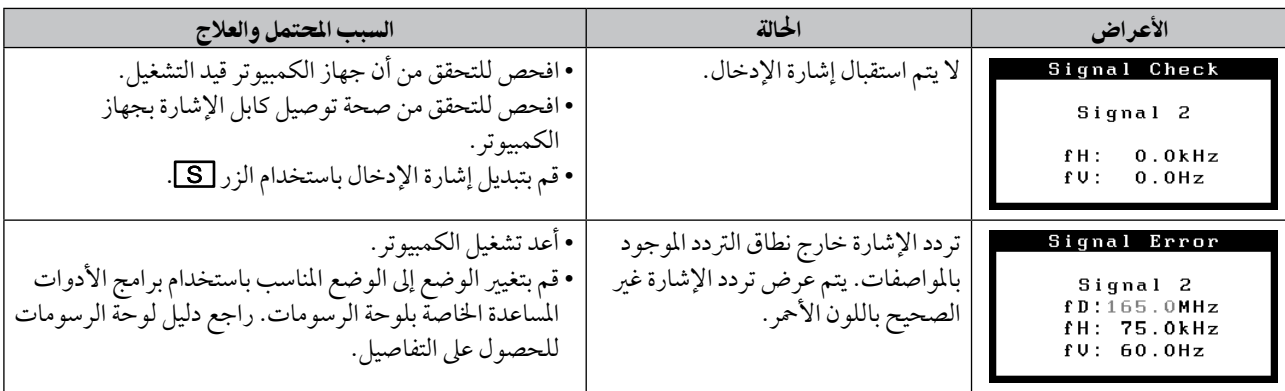

# املواصفات

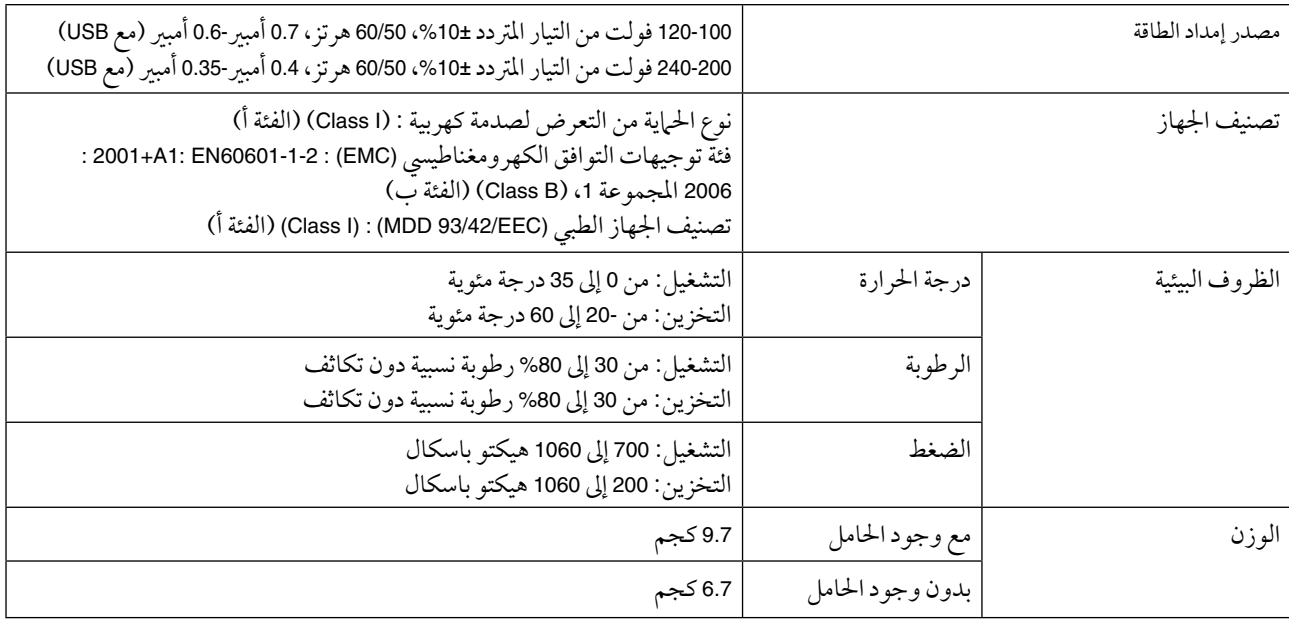

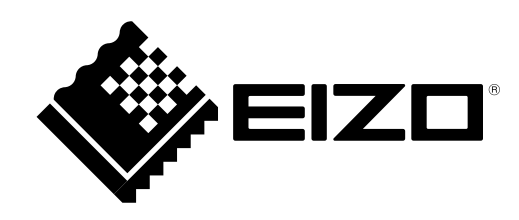

3rd Edition-April, 2013 03V22799C1 (U.M-SURMX210)